## Android - Camera

- ●Application to demonstrate the use of camera in android.
- ●A SurfaceView is created for the camera preview.
- ●SurfaceHolder.Callback is used to get notifications about the changes in the surface.
	- osurfaceCreated()
		- called immediately after the surface is first created
	- osurfaceChanged()
	- when there are any structural changes to the surface osurfaceDestroyed()
		- called just before the surface is being destroyed
- ●The CAMERA permissions should be declared in the AndroidManifest. xml file to access the camera device.
- ●<uses-feature> element is used to declare the features of the camera that will be used by the application.
- $\bullet$  An instance of camera is obtained using open()
- ●Default Camera.Parameters can be obtained and modified using getParameters() and setParameters()
- ●setPreviewDisplay() sets the surface required for the camera preview.
	- oA fully initialized SurfaceHolder must be passed to this method.
- ●startPreview() updates the preview surface
- ●setPreviewDisplay() must be called before calling startPreview()
- Preview should be started before taking a picture
- ●When image is captured using the button, the takePicture() is called which initiates a series of Callbacks for image capture.
	- oA shutter callback occurs close to the moment of image capture.This callback can be used to play shutter sound
	- oA raw callback occurs when raw image data is available.
	- oA jpeg callback occurs when compressed image is available.
		- **Image data that is available after image capture is** supplied using the callback interface PictureCallback via onPictureTaken()

oA null can be passed when a callback is not required.

●Since camera is a shared resource it is good practice to release the resource when not using it.

- ●Below screenshots demonstrate how the camera application is rendered on an emulator.
- Once the button is clicked, you can verify the captured image (which is typically an android icon on an emulator) by browsing to the gallery.

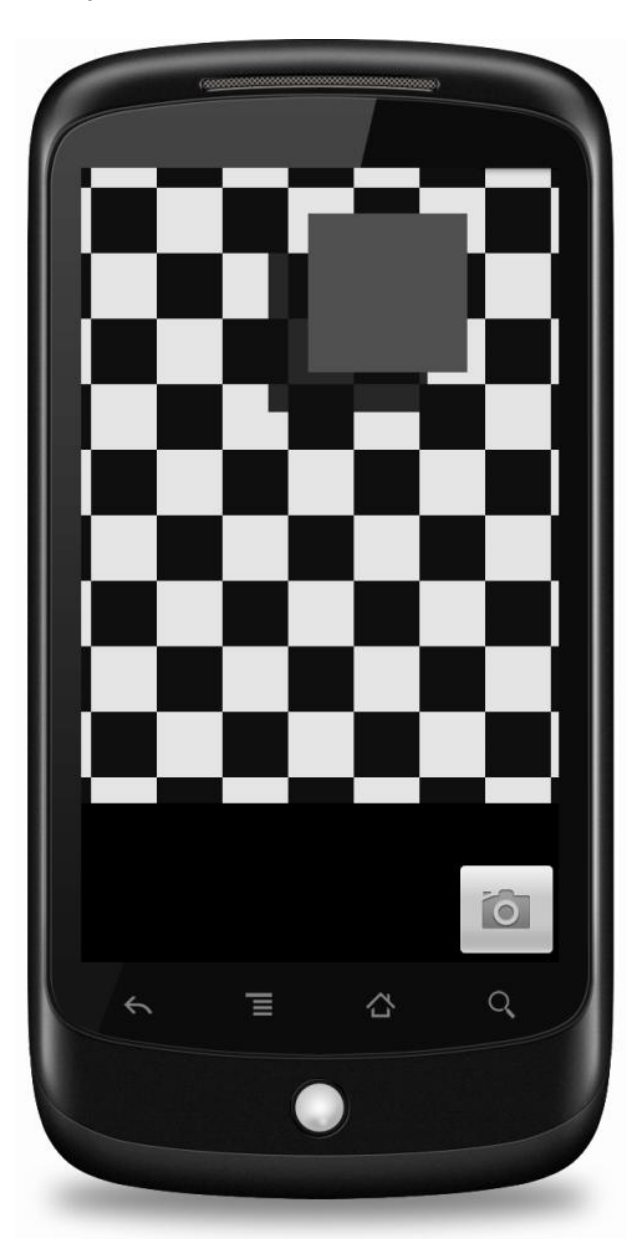

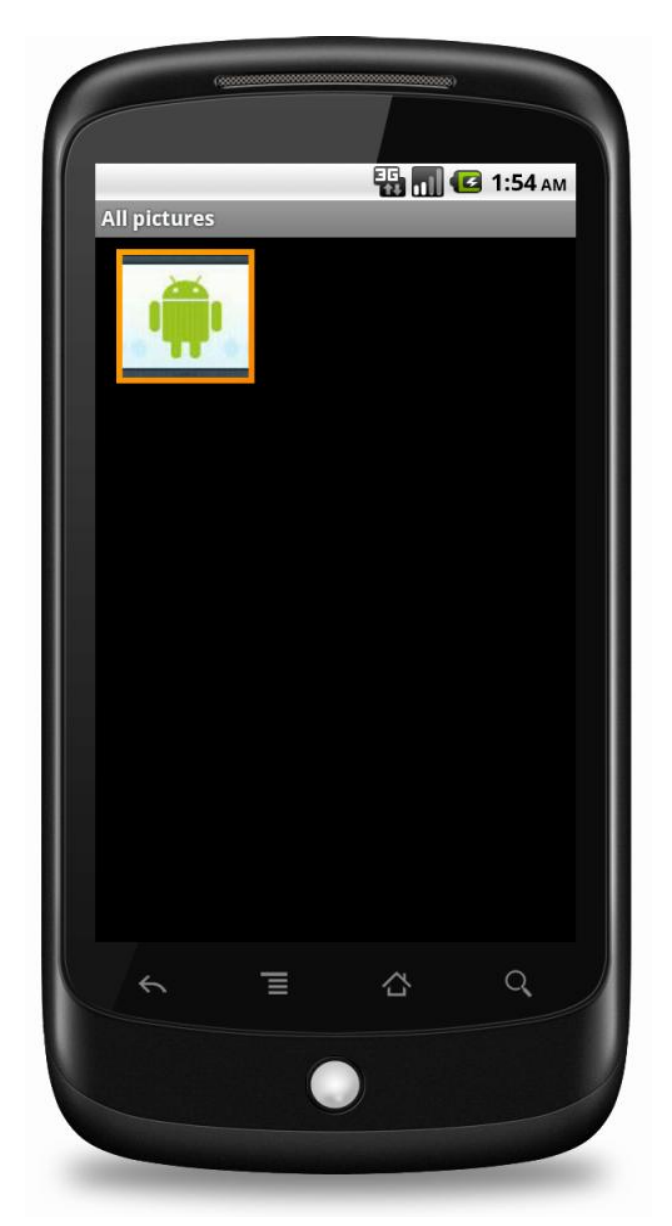

## References

- ●[Camera](http://developer.android.com/reference/android/hardware/Camera.html)
- ●[Camera Parameters](http://developer.android.com/reference/android/hardware/Camera.Parameters.html)
- ●[SurfaceHolder](http://developer.android.com/reference/android/view/SurfaceHolder.html)
- **•[SurfaceView](http://developer.android.com/reference/android/view/SurfaceView.html)**
- ●[SurfaceHolder Callback](http://developer.android.com/reference/android/view/SurfaceHolder.Callback.htmlsurfaceCreated(android.view.SurfaceHolder))
- ●[ShutterCallback](http://developer.android.com/reference/android/hardware/Camera.ShutterCallback.html)
- ●[PictureCallback](http://developer.android.com/reference/android/hardware/Camera.PictureCallback.html)

## Exercise

• Change the application such that the picture is taken with the front camera instead of the back camera (assume that the device supports both front and back camera).